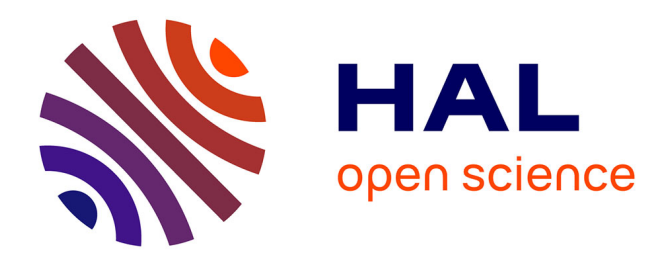

## **Procédés d'édition coopérative dans l'environnement Wikipédia**

Charbel Rahhal, Hala Naja, Hala Skaf-Molli

## **To cite this version:**

Charbel Rahhal, Hala Naja, Hala Skaf-Molli. Procédés d'édition coopérative dans l'environnement Wikipédia. [Rapport de recherche] RR-6466, INRIA. 2006, pp.25. inria-00261711v2

## **HAL Id: inria-00261711 <https://hal.inria.fr/inria-00261711v2>**

Submitted on 10 Mar 2008

**HAL** is a multi-disciplinary open access archive for the deposit and dissemination of scientific research documents, whether they are published or not. The documents may come from teaching and research institutions in France or abroad, or from public or private research centers.

L'archive ouverte pluridisciplinaire **HAL**, est destinée au dépôt et à la diffusion de documents scientifiques de niveau recherche, publiés ou non, émanant des établissements d'enseignement et de recherche français ou étrangers, des laboratoires publics ou privés.

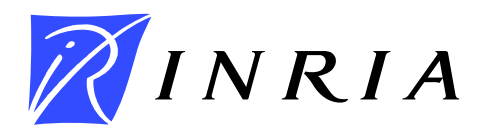

INSTITUT NATIONAL DE RECHERCHE EN INFORMATIQUE ET EN AUTOMATIQUE

# *Procédés d'édition coopérative dans l'environnement Wikipédia*

Charbel Rahhal — Hala Naja-Jazzar — Hala Skaf-Molli

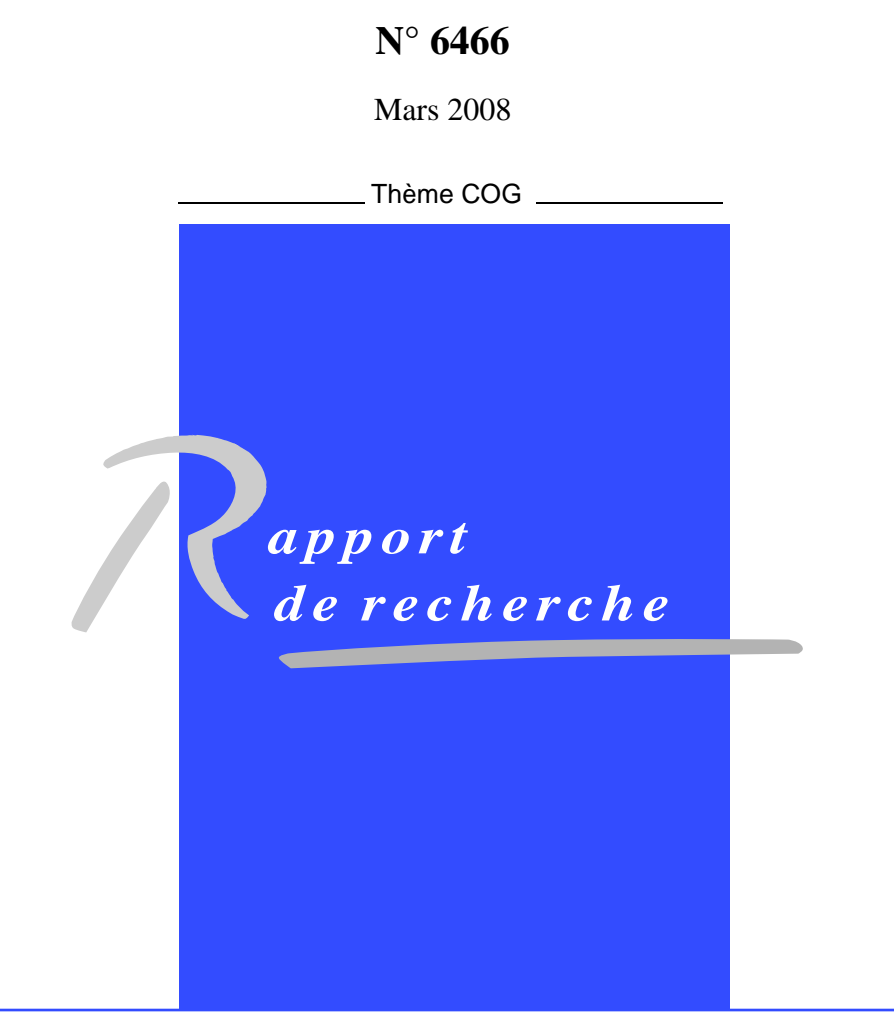

ISRN INRIA/RR--6466--FR+ENG ISSN 0249-6399 ISRN INRIA/RR--6466--FR+ENG ISSN 0249-6399

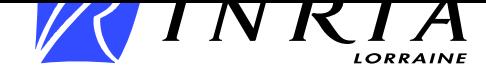

## Procédés d'édition coopérative dans l'environnement Wikipédia

Charbel Rahhal<sup>∗</sup> , Hala Naja-Jazzar † , Hala Skaf-Molli‡

Thème  $COG - S$ ystèmes cognitifs Projet ECOO

 $\text{Rapport}$  de recherche n° 6466 — Mars 2008 — [19](#page-24-0) pages

Résumé : Nous nous intéressons à l'édition collaborative. Dans ce rapport, nous prenons Wikipédia comme exemple et nous jetons un coup d'oeil pour en tirer des lecons. Wikipédia est un projet collaboratif avec un but de créer une encyclopédie libre, multilingue et gratuite sur le web. Wikipédia est basée sur des serveurs web utilisant la technologie Wiki. Wiki est un type de site permettant a` ses visiteurs de modifier son contenu.

Wikipédia est écrite par la collaboration de volontaires. Elle possède un principe fondateur la neutralité de point de vue. Ce principe recommande vivement de présenter tous les points de vue sur un thème donné sans prendre parti et sans positionnement. Les articles de Wikipédia sont publiés sous les termes de la licence de la documentation libre GNU. Le contenu peut tre librement copié, modifié et redistribué. Toute nouvelle version est obligatoirement sous la même licence et doit indiquer Wikipédia comme source. La facilité d'édition sur Wikipédia est un point fort conduisant à son succès grandissant. Dans la première section, nous effectuons un survol sur les principales fonctionnalités de Wikipédia afin de nous familiariser avec cet envrionnement. Dans la deuxième section, nous nous intéressons à la communauté Wikipédia et aux différents statuts des utilisateurs. Dans la troisième section, nous définissons les procédés de Wikipédia avec les activités associées. Dans la dernière section, nous présentons les différents types de conflit d'édition dans Wikipédia et la résolution de ces conflits.

Mots-clés : Wikipédia, édition collaborative, procédés, conflit d'edition

<sup>∗</sup> <charbel.rahal@loria.fr>, ECOO Project, Nancy-University, LORIA, INRIA Centre - Nancy Grand Est

† <hjazzar@ul.edu.lb>, Faculty of Science - Branch 3 - Lebanese University, Lebanon

‡ <skaf@loria.fr>, ECOO Project, Nancy-University, LORIA, INRIA Centre - Nancy Grand Est

Unité de recherche INRIA Lorraine LORIA, Technopôle de Nancy-Brabois, Campus scientifique, 615, rue du Jardin Botanique, BP 101, 54602 Villers-Lès-Nancy (France) Téléphone : +33 3 83 59 30 00 — Télécopie : +33 3 83 27 83 19

## Collaborative editing processes in Wikipedia

Abstract: We are interested in collaborative writing. In this report, we take Wikipedia as an example on collaborative writing and study it in order to learn lessons. Wikipedia is a collaborative project with a goal to create a free, multilingual encyclopedia on the web. Wikipedia is based on web servers thar use the Wiki technology. A wiki is a software that allows users to create, edit, and link web pages easily. Wikipedia is written by collaboration between voluntaries. It has a fundamental principle, the neutral point of view . This principle recommends representing fairly, and as far as possible without bias, all significant views that have been published by reliable sources. Articles in Wikipedia are published under Free Documentation License GNU, the content of a page, can be freely copied, modified and redistributed. All new version is published under the same licence and must indicate Wikipedia as resource. The simplicity of editing in Wikipedia is a powerful point leading to its growing success. In the first section, we present the principal functionalities of Wikipedia, in order to be familiarized with this environment. In section two, we are interested in the community of Wikipedia and in differents status of its users. In the third section, we define the processes of Wikipedia with their associated activities. In the last section we present different types of editing conflicts in Wikipedia and their resolution.

Key-words: Wikipedia, Collaborative Writing, Processes, Edition conflict

## Table des matières

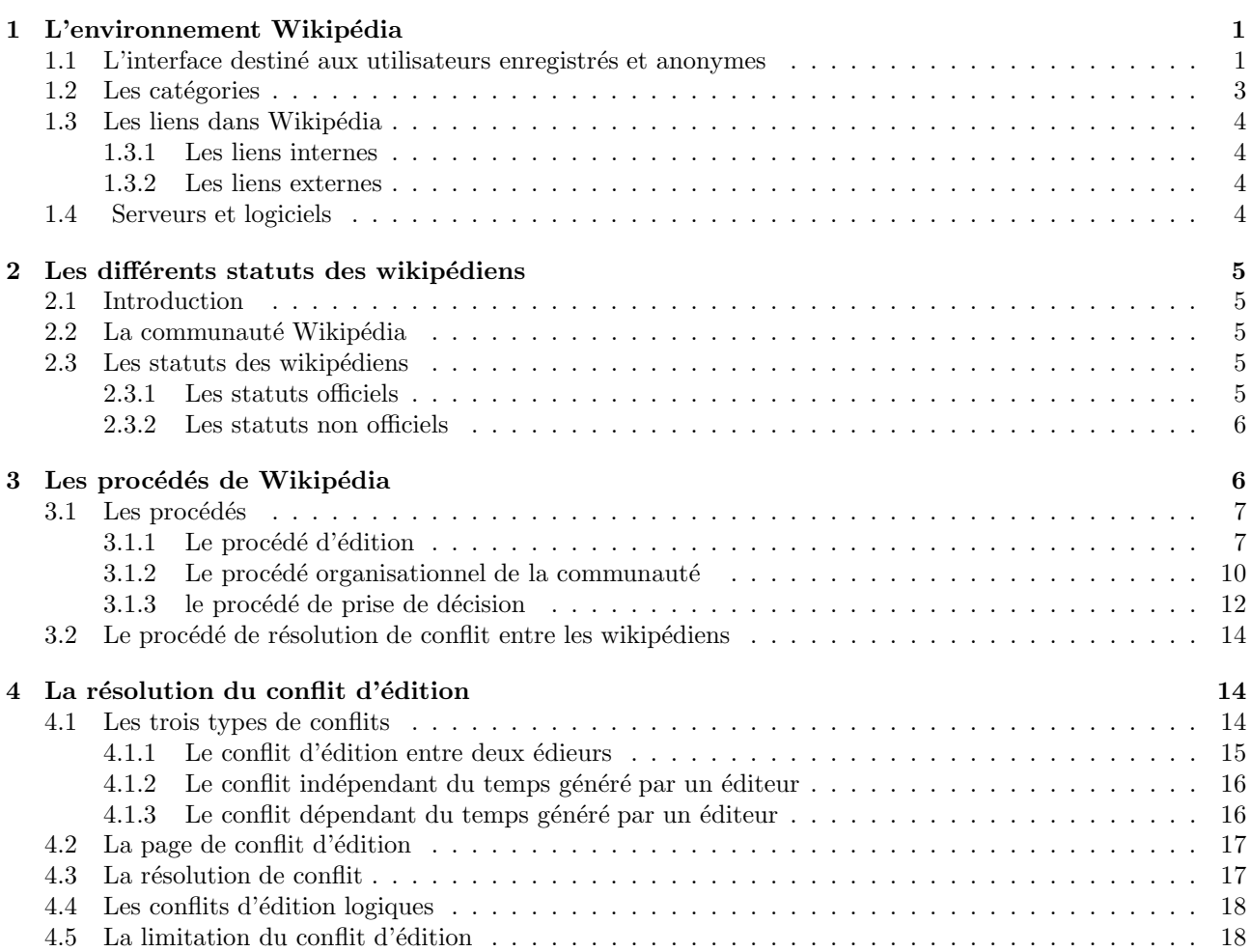

## <span id="page-6-0"></span>1 L'environnement Wikipédia

Cette section présente une introduction à l'environnement Wikipédia [\[1\]](#page-24-1). Elle décrit l'interface des utilisateurs, les différents liens utilisés, les catégories et leur gestion et enfin les serveurs et les logiciels utilisés.

#### <span id="page-6-1"></span>1.1 L'interface destiné aux utilisateurs enregistrés et anonymes

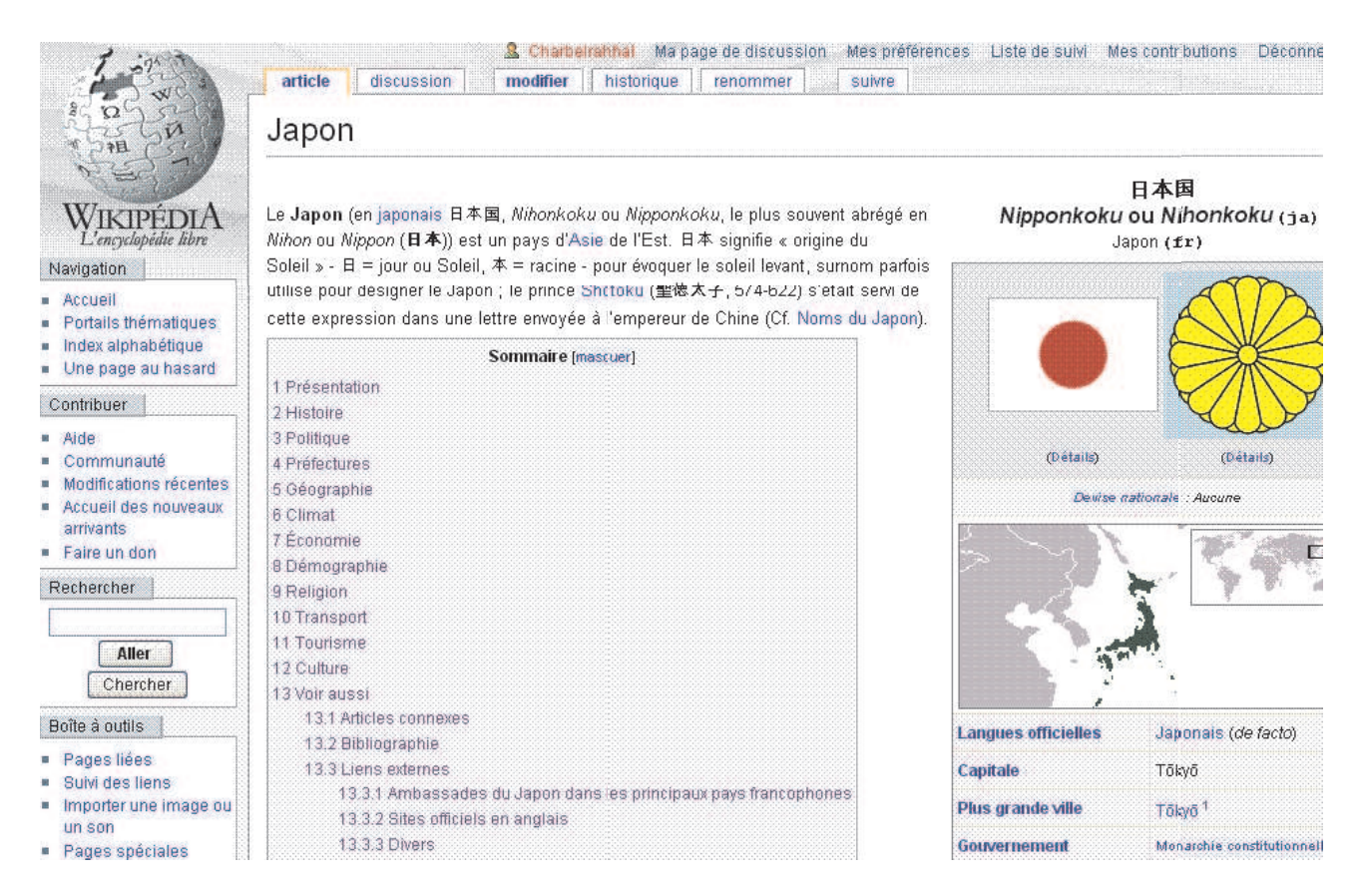

FIG.  $1$  – l'interface utilisateur.

Wikipédia essaye d'offrir une interface simple pour que la participation effective soit la plus pratique et la plus rapide possible. Chaque entrée encyclopédique ou article, est composée de plusieurs pages :

- la page article : c'est l'article encyclopédique en lui-même (page par défaut), résultat visible du travail communautaire. Cette page est soumise aux différents principes de Wikipédia : elle devrait être neutre, la plus lisible possible et elle doit comporter des liens vers d'autres articles.
- $-$  la page de **discussion** de l'article : c'est une page spéciale. Elle peut et doit être utilisée pour les discussions entre contributeurs sur l'article encyclopédique (donner une suggestion, exprimer un désaccord, demander l'aide ou encore pour poser une question). Pour la clarté des débats, la communauté apprécie la signature de toute intervention sur cette page .
- $-$  la page historique : c'est une page qui permet de visualiser toutes les modifications portées à l'article encyclopédique, depuis sa création, dans l'ordre chronologique descendant. Chaque modification est caractérisée par une date, un contributeur (enregistré ou anonyme) et un signe qui indique si la modification  $\ell$ tait mineure (notée m) ou quelconque. La page historique peut être utilisée aussi pour comparer des versions ou visualiser des versions anciennes. Pour comparer deux versions d'un article, il suffit de sélectionner les deux versions voulues et de cliquer sur **Comparer les versions sélectionnées**. Une page temporaire s'affiche, avec un résumé des différences entre les versions de l'article. Il existe deux liens particuliers sur la gauche de chaque entrée de l'historique : (actu) et (dern). actu permet de comparer la version choisie avec la version actuelle ; *dern* permet de comparer la version choisie avec la version immédiatment antérieure.
- la page renommer : cette page est r´eserv´ee aux utilisateurs enregistr´es depuis un certain temps sur Wikipédia. Elle contient un message contenant des conseils, deux champs l'un pour saisir le nouveau titre et l'autre pour donner les raisons du renommage, le bouton "Renommer l'article" et l'historique des

renommages. L'article une fois renommé, toutes ses versions antérieures sont déplacées vers le nouveau nom. Le titre précédent deviendra une page de redirection vers le nouveau titre. Les liens vers l'ancien titre ne seront pas modifiés; si elle existe, la page discussion sera renommée.

– la page liste de suivie : c'est une page spéciale personnelle, une sorte de "Modification récentes" privée. Elle contient la liste de tous les articles suivis par un utilisateur enregistré. Ainsi, l'utilisateur sera avisé de toute modification qui a lieu sur un article de la liste de suivie.

Chaque ligne dans la liste de suivie montre le détail de la dernière édition : le jour et l'heure, s'il s'agit d'une édition mineure ou majeure, un lien vers la page, le  $diff$  la différence entre la version courante et la dernière version suivie par l'utilisateur et l'historique, l'utilisateur et le résumé d'édition. Il n'y a pour l'instant aucun moyen d'exclure les modifications mineures de la liste.

Seule la dernière modification est montrée, il faut donc vérifier l'historique de l'article, par exemple pour savoir si des modifications majeures n'ont pas été masquées par une édition mineure plus récente.

Récemment, il est possible de recevoir un courrier électronique quand une page suivie a été modifiée par quelqu'un d'autre. Curieusement, la suppression de pages suivies n'est pas signalée dans la liste de suivie.

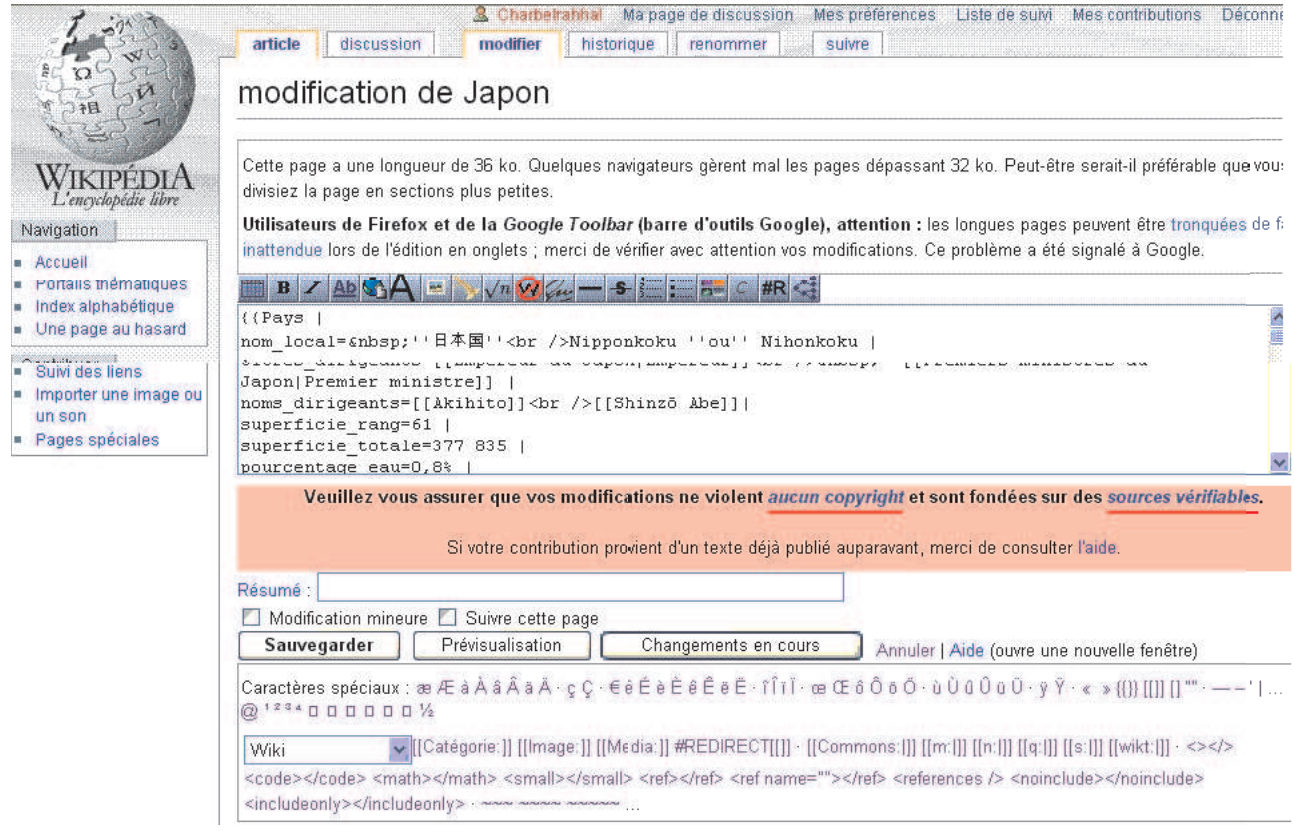

FIG.  $2 - la$  page modifier.

- la page modifier : c'est une page sp´eciale. Elle permet de modifier le contenu de l'article encyclop´edique. Elle consiste en :
	- un formulaire dans lequel la source de l'article est modifiable directement. Cette source est un texte qui diff`ere un peu du texte de l'article, car il comporte quelques balises wiki ; elles permettent de mettre en forme l'article. Pour faciliter le travail des contributeurs, Wikipédia utilise une syntaxe simple (appelée "syntaxe wiki") qui remplace les balises HTML classiques. Il n'est donc pas n´ecessaire de connatre quoi que ce soit en développement web pour y participer.
	- une première barre d'outils se trouve au dessus du formulaire qui correspond à la syntaxe wiki utilisée pour am´eliorer le rendu global du texte. Il suffit de s´electionner le ou les mots a` mettre en forme, et de cliquer sur le bouton correspondant à l'action désirée.
	- une seconde barre se trouve en dessous du formulaire : elle permet d'insérer des caractères spéciaux (les majuscules accentuéess et les guillemets français, notamment), en cliquant dessus.
	- le bouton **Prévisualiser** qui ouvre la page de prévisualisation contenant le résultat du texte formaté.
- le bouton Sauvegarder : génère une nouvelle version de l'article et ajoute automatiquement une nouvelle ligne dans l'historique de l'article.
- un champ R´esum´e : r´eserv´e pour ´ecrire une petite description de l'intervention et ceci pour faciliter la lecture de l'historique.
- une case Suivre cet article : En la cochant, l'utilisateur met l'article concern´e dans sa liste de suivie. Toute intervention ultérieure sur l'article sera indiquée dans la liste de suivie.

### <span id="page-8-0"></span>1.2 Les catégories

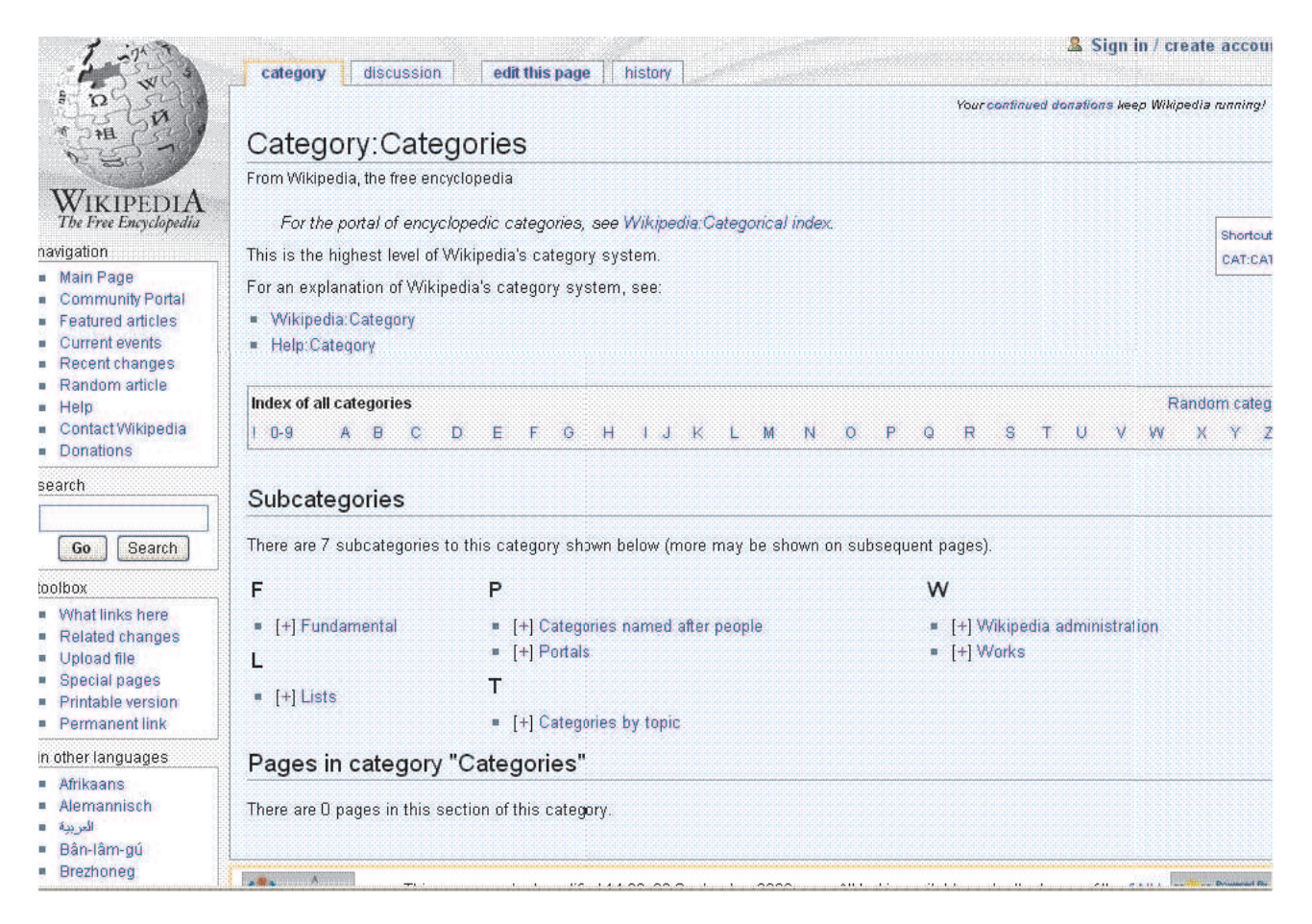

FIG.  $3 - la$  catégorie des catégories.

Dans Wikipédia, il existe un espace de noms nommé catégorie. Un espace de noms peut être compris comme l'équivalent des répertoires ou dossiers d'un ordinateur ou plutôt de son système d'exploitation : ils permettent de structurer les données (ou fichiers) et donc d'en améliorer la gestion. Les catégories sont les index thématiques de Wikipédia. Si les différents articles de Wikipédia constituent le véritable contenu encyclopédique, les catégories doivent être considérées comme des contenants dynamiques, des botes de rangement en quelque sorte permettant une recherche et une circulation aisées à travers toute l'encyclopédie.

Les catégories sont utilisées pour organiser les pages de Wikipédia et pour faciliter la recherche des articles reliés. Les catégories sont divisées en thèmes et peuvent être décomposées en sous catégories. Une sous catégorie est une catégorie appartenant à une catégorie donnée. Une page dans Wikipédia peut être dans aucune catégorie. Sur Wikipédia, catégoriser une page consiste à ajouter dans celle-ci un marqueur (un mot clé qui, une fois placé dans une page, associe automatiquement celle-ci à la catégorie indiquée par le marqueur qui deviendra ainsi la catégorie mère de la page en question. Par exemple, le marqueur de catégorie "Théorie de la musique" a la forme suivante :  $\frac{f}{Catégorie}$ : Théorie de la musique]. Une page pouvant dépendre simultanément de plusieurs catégories mères, du fait qu'une page est susceptible d'être catégorisée plusieurs fois, et en conséquence celleci peut recevoir plus d'un marqueur de catégories. Par exemple, une bibiographie pourra être classée dans la catégorie de l'époque à laquelle vécut le personnage, et la catégorie du lieu principal o il a vécu.

Une catégorie possède une page de discussion et un historique associés et elle se présente toujours en trois zones successives encadrées par un titre et une page sous la forme suivante : le titre, la zone de texte décrivant la catégorie, la zone de ses sous catégories, la zone de ses articles ordonnés par ordre alphabétique, et enfin le pied de la page indiquant le(s) catégorie(s) mère(s) de cette catégorie.

Les catégories sont traitées d'une façon similaire à une page, c'est-à-dire la communauté discute les catégories qui seront supprimées, renommées ou fusionnées. Dans Wikipédia, toute catégorie ne contenant pas d'articles depuis quatre jours sera supprimée. La mise à jour d'une catégorie peut être faite soit manuellement, soit à l'aide d'un programme automatique le bot.

#### <span id="page-9-0"></span>1.3 Les liens dans Wikipédia

Un lien permet de naviguer d'une page à une autre. Il est créé dans la page d'édition d'un article avec la syntaxe wiki. On distingue deux sortes de liens :

- $-$  les liens "internes" : ils pointent vers un article de l'encyclopédie Wikipédia.
- les liens "externes" : ils sont des hyperliens qui mènent vers d'autres sites Web que Wikipédia.

#### <span id="page-9-1"></span>1.3.1 Les liens internes

Un lien interne est entouré de double crochets. Pour faire un lien vers un article de Wikipédia, il suffit d'indiquer son nom comme cible. [[Japon]] donnera : Japon, qui pointe effectivement vers l'article existant sur le Japon.

La création d'un lien doit apporter une information à l'article. Pourqu'un lien puisse être efficace, il faut vérifier s'il existe un article correspondant au lien, parfois l'intitulé de l'article diffère un peu, ce qui amène un risque de doublon. Il existe plusieurs types de liens internes :

– des liens inter langues : Wikipédia est un projet multilingue; chaque langue a son propre wiki, distinct des autres. Un lien inter langue est un lien qui mène par exemple d'un article de Wikipédia francophone vers un article dans Wikipédia anglaise. Les liens inter langues sont simplement des liens wiki ordinaires, mais précédés du code de la langue vers laquelle ils pointent.

par exemple, sur la page *Victor Hugo* du *Wikipédia* francophone, on ajoute : [[ :en :Victor Hugo]] ce qui donne un lien en :Victor Hugo vers cet article dans  $Wikipedia$  anglaise.

– des liens références vers les autres projets de la foundation Wikimédia : par exemple : le projet Wikinews :  $[[ \text{ } : \text{Accueil}]]$  donne résultat le projet Wikinews : Accueil.

#### <span id="page-9-2"></span>1.3.2 Les liens externes

Un lien externe est entouré de crochets simples. Par exemple [http ://fr.wikipedia.org Wikipédia FR] donnera dans l'article : Wikipédia FR. On trouve d'abord la cible du lien ici, [http ://fr.wikipedia.org] puis, ´eventuellement, un titre, ici Wikip´edia FR. Le titre est facultatif. En son absence de titre explicite, c'est un numéro qui apparatra comme intitulé. Si plusieurs liens externes sans intitulés coexistent dans un article, les numéros se suivront par ordre croissant  $(1, 2... n)$ .

#### <span id="page-9-3"></span>1.4 Serveurs et logiciels

Wikipédia tourne sur plusieurs serveurs à l'aide du logiciel libre sous licence  $GPL$  appelé MediaWiki.

Le système actuellement utilisé fonctionne en 3 couches :

- des machines munies de caches Squid attendent des demandes de pages, images, etc. des clients (navigateurs Web); ils gardent en mémoire les pages les plus récemment accédées qui n'ont pas été modifiées, et les renvoient aux clients qui les demandent, sinon ils passent la requête à la couche suivante ;
- des machines munies de serveurs Apache pr´eparent les pages a` la demande, en fonction des donn´ees présentes dans la base de données;
- une base de donn´ees matre et des bases de donn´ees esclave stockent les donn´ees.

Le projet Wikipédia est extrêmement fréquenté, ce qui oblige à recourir à de nombreux serveurs qui fonctionnent tous sous le système d'exploitation Linux.

### <span id="page-10-0"></span>2 Les différents statuts des wikipédiens

#### <span id="page-10-1"></span>2.1 Introduction

On entend par *wikipédien*, un utilisateur qui utilise Wikipédia. Dans ce chapitre, nous exposons les différents types d'utilisateurs *i.e.* les statuts de la communauté Wikipédia en insistant sur les activités permises par statut.

#### <span id="page-10-2"></span>2.2 La communauté Wikipédia

La communauté Wikipédia regroupe toute sorte de gens. Les wikipédiens viennent de différents pays, possèdent différentes langues, cultures et religions. La diversité de Wikipédia provient aussi de la variété des niveaux de compétence des wikipédiens. La communication entre les wikipédiens est une règle d'or contribuant au progrés du Wikipédia. Un wikipédien trouve l'intérêt de contribuer dans wikipédia, pour partager gratuitement ses connaissances, en acquérir de nouvelles, casser les idées reçues, aider et corriger les erreurs.

Chacun est libre d'apporter sa pierre à l'édifice commun de la façon qu'il souhaite tout en gardant à l'esprit le but principal de Wikipédia : créér une source d'information dans le format d'une encyclopédie référencée qui soit accessible gratuitement.

L'architecture technologique de la communauté peut être vue similairement à un arrangement physique des espaces de la communauté.

#### <span id="page-10-3"></span>2.3 Les statuts des wikipédiens

Un statut est un rôle qui peut avoir trois composants facultatifs :

- $-$  les activités permises : l'ensemble des opérations autorisées.
- les droits associés : les privilèges nécessaires pour exécuter ces activités.
- $-$  les outils : l'interface à partir de laquelle les activités peuvent être exécutées.
- Dans Wikipédia deux types de statuts sont distingués :
- les statuts officiels : il s'agit de pouvoirs techniques (des outils spéciaux dans un interface spécial) délivrés par la communauté.
- $-$  les statuts non officiels : il s'agit d'engagements ne nécessitant pas d'outils spéciaux, sa différence avec les statuts officiels non techniques est que l'obtention de ce statut ne nécessite ni une élection par la communauté Wikipédia, ni une nomination par le fondateur de Wikipédia.

Dans ce qui suit nous présentons les statuts dans un ordre croissant de privilège.

#### <span id="page-10-4"></span>2.3.1 Les statuts officiels

On peut en distinguer deux sortes, les statuts officiels techniques et les statuts officiels non techniques.  $-$  Les *statuts officiels techniques* offrent de nouvelles fonctionnalités.

#### 1. L'utilisateur banni

C'est un ancien utilisateur. Il n'a plus le droit de créer et d'éditer les pages, de façon permanente. Il s'agit d'une décision exceptionnelle.

#### 2. L'utilisateur anonyme

Par utilisateur anonyme, on entend une personne modifiant une page Wikipédia sans avoir de compte utilisateur. Il peut créer ou éditer les pages et bien sr consulter l'encyclopédie, suivre les débats, etc. Les votes sont en général réservés aux utilisateurs inscrits. Toutefois la participation constructive est toujours bienvenue en page de discussion. Contrairement aux utilisateurs inscrits depuis plus de 4 jours, l'utilisateur anonyme ne peut pas modifier les pages semi protégées.

#### $3.$  L'utilisateur enregistré

L'utilisateur enregistré est celui qui possède un compte. Il peut renommer les pages, télécharger des fichiers. De plus, il dispose d'une liste de suivie, d'une page a` sa libre disposition et d'une page de discussion. Il peut accèder à des fonctions supplémentaires telles que cacher les modifications mineures, masquer les modifications des utilisateurs enregistrés, etc. La plupart des votes sont réservés aux utilisateurs inscrits, parfois avec des conditions supplémentaires comme la nécessité d'avoir un nombre minimal de contributions sur les articles.

#### 4. Le vérificateur d'adresses IP (checkuser)

Il peut mettre en relation les comptes enregistrés (pseudonymes) et les adresses IP de leur ordinateur. Les règles concernant ce statut sont encore en cours d'élaboration.

#### 5. Le bot

Le statut de bot (abréviation de *robot*) doit être déclaré et autorisé. Un bot est un processus automatique qui interagit avec Wikipédia à travers le web. Il peut être utilisé pour ajouter ou générer des articles, pour éditer ou même détruire des articles, pour corriger des liens en masse ou des fautes d'orthographe. Les modifications effectu´ees par un utilisateur ayant ce statut n'apparaissent pas par défaut dans la liste des modifications récentes.

#### 6. L'administrateur ou sysop

c'est un utilisateur enregistré élu par la communauté. Il assure la maintenance du site Wikipédia o tout visiteur peut modifier la quasi-totalité des pages. Il possède des outils lui permettant de réparer des erreurs, d'effacer des pages non pertinentes, de restaurer des pages et des images, de bloquer temporairement des pages ou des vandales. Pour des raisons évidentes de sécurité, de tels outils ne peuvent être mis à la disposition de tous.

#### 7. Le bureaucrate

Il peut changer le statut d'un utilisateur enregistré pour en faire un administrateur ou donner le statut bureaucrate à un administrateur mais il n'a le droit de le faire qu'à la suite d'une prise de décision collective o tous les wikipédiens sans exception sont invités à venir s'exprimer. En revanche, il ne peut pas retirer ces droits.

#### 8. Le steward

Il peut donner, modifier ou retirer tous les statuts des utilisateurs. Par souci de neutralité, en principe il n'intervient pas dans sa communauté d'origine. Il n'exécute pas les tches qu'un bureaucrate local peut accomplir.

#### 9. Le développeur

Ayant accès à la base de données de Wikipédia (c'est-à-dire à l'ensemble des informations), il peut faire tout et n'importe quoi. Ce statut a pour but d'autoriser la maintenance de la base de données sans passer par l'interface de Wikipédia.

#### 10. L'administrateur développeur

En plus de l'administrateur, il peut bloquer le site en entier en cas de vandalisme majeur. Cette option n'a heureusement encore jamais servi.

– Les *statuts non techniques* sont des engagements ne nécessitant pas d'outils spéciaux.

#### $-$  Le médiateur

Il fait partie du comité de médiation. Il est nommé par Jimbo Wales le fondateur de Wikimédia dont le projet Wikip´edia fait partie. Il essaye d'aider dans les conflits en proposant des solutions aux disputants sans les imposer.

#### – L'arbitre

Il fait partie du comité d'arbitrage. Il est élu par les contributeurs réguliers avec d'autres arbitres tous les 6 mois. Il a le devoir de s'assurer que toutes les possibilités de médiations sont mises en oeuvre, et le pouvoir de d´ecider, si n´ecessaire, des mesures a` prendre, lesquelles comprennent les sanctions de refus d'édition ou d'exclusion du site.

#### <span id="page-11-0"></span>2.3.2 Les statuts non officiels

Les statuts suivants sont choisis librement par les utilisateurs. Chacun est libre de s'inscrire dans une de ces catégories. On trouve ainsi :

- Des utilisateurs prêts à aider, notamment pour répondre aux questions des nouveaux.
- $-$  **Des Wikipompiers** qui tentent de résoudre les conflits.
- Des patrouilleurs des modifications récentes, luttant contre le vandalisme.
- Des wikitraducteurs, des wikigraphistes, des wikiphotographes, etc.

### <span id="page-11-1"></span>3 Les procédés de Wikipédia

Le mot procédé dans le domaine de développement de logiciel est défini comme suit  $[SPEM]$ : c'est une collaboration entre des entités abstraites appelées ' $Rôles'$  qui exécutent des opérations appelées 'Activités' sur des entités concrètes appelées 'WorkProducts'. Le but d'un procédé est de diriger un ensemble de WorkProducts vers un état bien défini.

Dans cette section, nous présentons les procédés de Wikipédia. Pour chaque procédé on extrait ses activités et les rôles associés. Nous décrivons chaque activité selon les critères suivants :

- 1. le rôle : la personne exécutant l'activité.
- 2. la pertinence : l'importance de l'exécution de l'activité.
- 3. la précondition : la condition d'application de l'activité.
- 4. les paramètres d'entrée : les paramètres nécessaires au lancement de l'activité.
- 5. l'évenement déclencheur : l'évenement qui déclenche le début de l'activité.
- 6. le point de validation/d'annulation :
	- dans le cas d'un point de validation : c'est l'outil dans l'interface (bouton, un lien, etc.) qui lorsqu'il est actionné rend les modifications apportées par l'activité effectives. C'est l'équivalent d'un COMMIT dans la gestion des transactions en base de données.
	- $-$  dans le cas d'un point d'annulation : annule les modifications apportées par l'activité. C'estl'équivalent d'un ROLLBACK dans la gestion des transactions en base de données.
- 7. la postcondition : c'est l'objectif de l'activité.
- 8. les conseils associés : un guide accompagnant l'utilisation de l'activité. Ecrit en langage naturel.

#### <span id="page-12-0"></span>3.1 Les procédés

Dans *Wikipédia*, nous identifions quatre procédés qui sont :

- $-$  le procédé d'édition.
- $-$  le procédé organisationnel de la communauté.
- $-$  le procédé de prise de décision.
- $-$  le procédé de résolution de conflit entre les wikipédiens.

Les deux premiers procédés sont décrits par des activités claires et précises étant donné qu'elles sont représentées dans l'interface Wikipédia (des boutons, des outils, etc.). Ces deux premiers procédés décrivent l'objectif principal du Wikipédia à savoir l'édition de documents par des individus appartenant à la "société Wikipédia". Cependant les deux autres procédés sont des recettes qu'il est souhaitable d'appliquer dans des circonstances particulières. Les activités décrivant ces procédés sont décrites en langage naturel et ne sont pas représentées par des éléments de l'interface.

#### <span id="page-12-1"></span> $3.1.1$  Le procédé d'édition

Un procédé d'édition couvre les différentes activités nécessaires à l'édition et au bon suivi d'un article. Les activités impliquées dans ce procédé sont :

- 1. chercher un article.
- 2. créér une page.
- 3. faire des liens entre articles.
- 4. éditer une page.
- 5. traduire un article.
- 6. suivre un article.
- 7. renommer (déplacer) une page.
- 8. fusionner une page.
- 9. télécharger un fichier.
- 1. L'activité Chercher un article
	- $-$  le rôle  $\cdot$  le visiteur du site.
	- la pertinence : c'est un moyen de navigation et de consultation de l'encyclopédie Wikipédia.
	- $-$  la précondition : aucune.
	- les paramètres d'entrée : ce sont les mots clés entrés soit :
		- en saisissant directement le titre de l'article dans la barre d'adresse du naviagteur du visiteur.
		- $-$  en saisissant une liste de mots clés ( $+$  est nécessaire devant chaque mot pour obtenir les pages contenant à la fois ces mots) puis appuyant sur le bouton Rechercher qui déclenche la recherche dans le texte même des articles et fournit la liste des articles concernés ou sur le bouton Consulter qui déclenche la recherche de l'article correspondant  $au(x) mot(s) saisi(s)$ .
- l'évènement déclencheur :
	- l'ouverture de la barre d'adresse du navigateur du visiteur ou,
	- l'ouverture d'une page, puis appuyer sur le bouton Rechercher ou sur le bouton Consulter du formulaire de recherche qui est en accès direct à gauche de la page.
- les points de validation :
	- le bouton de validation du navigateur.
	- le bouton Rechercher ou le bouton Consulter.
- $-$  la postcondition : une liste d'articles vérifiant les critères entrés pourant être vide.
- $-$  les conseils associés : faire attention à l'exactitude des mots saisis avant de lancer la recherche.
- 2. L'activité  $C$ réer une page
	- le rˆole : le visiteur du site sauf l'utilisateur banni.
	- la pertinence : la création de page contribue au développement du projet Wikipédia offrant un bon moyen de l'enrichir et un pas en avant dans le chemin d'achever son but encyclopédique.
	- $-$  la précondition : aucune.
	- $-$  les paramètres d'entrée : le titre de la page et les informations insérées dans la page d'édition.
	- $-$  l'évènement déclencheur :
		- saisir le nom de l'article dans la zone de saisie rechercher ou,
		- appuyer sur un lien dans une page ou,
		- ouvrir la barre d'adresse du navigateur.
	- le point de validation : appuyer sur le bouton sauvgarder en bas a` gauche de la zone de texte dans la page d'édition.
	- $-$  la post condition : la création de pages.
	- les conseils associés : avant de créér une page il convient de vérifier auparavant que cette page n'existe pas déjà, de vérifier la pertinence ou l'intérêt de l'article.
- 3. L'activité Faire des liens internes ou externes
	- le rˆole : le visiteur du site sauf l'utilisateur banni.
	- la pertinence : la création des liens dans les pages de Wikipédia avec la syntaxe wiki.
	- la précondition : l'ouverture de la page d'édition.
	- les param`etres d'entr´ee : les informations concernant l'adresse sur laquelle va pointer le lien.
	- l'´ev`enement d´eclencheur : appuyer sur le lien "modifier" en haut de la page dans laquelle le lien va ˆetre inséré.
	- le point de validation : s´electionner un lien de la barre d'outils au dessus de la boite d'´edition, qui sera automatiquement inséré dans le texte.
	- la post condition : naviguer entre les pages de  $Wikipedia$  et les autres sites.
	- les conseils associés : s'assurer du type de lien et de son bon fonctionnement.
- 4. L'activité Traduire un article
	- le rôle : un traducteur est un *wikipédien* qui s'inscrit librement sur la liste des traducteurs en indiquant le niveau de connaissance dans la langue d'origine et dans la langue d'origine et dans la langue cible.
	- $-$  la pertinence : offrir un article dans différentes langues.
	- la pr´econdition : l'article a` traduire est ouvert. Il est recommand´e que cet article soit un article de qualité, qu'il possède des chances de traduction et qu'il ne subit pas une guerre d'édition.
	- les param`etres d'entr´ee : les informations n´ecessaires dans la page de traduction.
	- $-$  l'évènement déclencheur : appuyer sur un lien de création de page.
	- $-$  le point de validation : le bouton sauvegarder de la page d'édition.
	- la postcondition : l'obtention d'un article dans une autre langue.
	- les conseils associ´es : relire bien l'article traduite.
- 5. L'activité Renommer (déplacer) une page
	- $-$  le rôle : utilisateur enregistré.
	- la pertinence : renommer une page peut ˆetre faite pour les raisons suivantes :
		- mettre une page dans le bon espace de nom.
		- il y a une faute d'orthographe, de typographie dans le titre.
		- $-$  le titre ne correspond pas aux conventions de nommage en vigueur sur le projet Wikipédia.
		- $-$  le sujet de la page a changé.
	- la pr´econdition : l'utilisateur est logu´e dans son compte Wikip´edia et la page a` renommer est une page non protégée contre l'édition ou le déplacement.
- $-$  les paramètres d'entrée : le nouveau titre de la page et la raison du déplacement.
- $-$  l'évènement déclencheur : appuyer sur le lien "Renommer" en haut de la page à renommer.
- le point de validation : appuyer sur le bouton "Renommer l'article".
- la postcondition :
	- $-$  le nom de la page est changé.
	- $-$  la page de discussion associée se déplace avec la page renommée lorsqu'elle existe.
	- $-$  l'historique et les contributions de chaque utilisateur sont préservées.
	- la cr´eation automatique d'une redirection de l'ancienne page vers la nouvelle.
- $-$  les conseils associées :
	- avant de renommer, s'assurer que le nouveau nom est conforme aux conventions sur les titres.
	- apr`es avoir renomm´e une page, parcourir toutes les pages li´ees a` cet article et changer les liens wiki vers le nouveau nom afin d'éviter que lorsqu'on clique sur un lien on voit apparatre le message "(Redirigée depuis ...)".
- 6. L'activité Fusionner deux pages
	- $-$  le rôle : utilisateur.
	- $-$  la pertinence : fusionner une page peut être fait pour les raisons suivantes :
		- $-$  l'existence de deux ou plusieurs pages sur le même sujet.
		- $-$  l'existence de deux ou plusieurs pages sur des sujets reliés et intercalés.
		- $-$  si la page est très courte, fusionner la dans une page sur un sujet détaillé.
		- $-$  si un article court a besoin du contenu d'un article détaillé pour faciliter sa compréhension.
	- $-$  la précondition : les deux pages source et destination existent.
	- les param`etres d'entr´ee : les informations copi´ees de la page source vers la page destination.
	- le point de validation : les boutons sauvegarder des pages d'´editon source et destination.
	- $-$  l'évènement déclencheur : l'ouverture des pages d'édition source et destination.
	- la postcondition :
		- l'int´egration du contenu de la page source dans la page destination.
		- la page source sera une redirection de la page destination.
	- les conseils associ´ees : lors du fusionnement d'une page, s'assurer de le faire correctement. Un fusionnement qui n'est pas correct peut ètre reverti par la communauté.
- 7. L'activité Charger un fichier
	- $-$  le rôle : utilisateur enregistré.
	- la pertinence : le chargement rend Wikipédia plus riche en images et toute sorte de médias. Ces fichiers seront partagés par Wikipédia dans ses différentes langues.
	- la précondition : l'utilisateur est logué dans son compte  $Wikipedia$ .
	- les param`etres d'entr´ee : le nom du fichier a` envoyer, le nom sous lequel le fichier sera enregistr´e, une description du fichier, l'auteur, la source, et la licence du fichier.
	- l'´ev`enement d´eclencheur : appuyer sur le lien "Importer une image ou un son" en bas de chaque page.
	- le point de validation : appuyer sur le bouton "Importer le fichier"
	- $-$  la postcondition : le fichier importé est chargé sur le serveur.
	- les conseils associ´es : avant de copier le fichier sur le serveur, prendre connaissance des r`egles d'utilisation des images de Wikipédia qui s'appliquent également aux autres médias.
- 8. L'activité éditer une page

Cette activité peut se présenter selon différents scénarios. Cinq composants sont les mêmes dans tous les scénarios et sont placés au début.

- la pertinence : la facilité d'édition dans Wikipédia encourage un wikipédien à contribuer dans ce projet au moyen d'un interface offrant des outils qui facilite sa tche.
- $-$  les paramètres d'entrée : les changements nécessaires à l'édition.
- l'évènement déclencheur : appuyer sur "modifier" qui se trouve en haut de la page à éditer ou sur un lien d'édition de section.
- la postcondition :
	- $-$  la création d'une nouvelle version de la page.
	- $-$  dans la page historique, il y aura une trace des changements effectués.
- le point de validation : appuyer sur le bouton sauvegarder en bas de la boite d'´edition dans la page d'édition. Le point d'annulation est le lien "annuler" en bas du texte d'édition de la page d'édition.
- $-$  les conseils associés :
	- $-$  écrire un texte résumant la nature des changements effectués.
- utiliser le bouton "Changements en cours" pour visualiser les différences entre les versions courante et ancienne.
- $-$  avant de sauvegarder utiliser le bouton "Prévisualisation" pour voir les changements effectués et corriger les erreurs lorsqu'elles existent.

#### Scénario 1 :

- le rˆole : le visiteur du site sauf l'utilisateur banni.
- la précondition : l'ouverture d'une page d'édition, non protégée et sans conflit de versions.
- Scénario 2:
- $-$  le rôle : administrateur.
- la précondition : l'ouverture d'une page d'édition, protégée et sans conflit de versions.

#### Scénario 3 :

- le rˆole : le visiteur du site sauf l'utilisateur banni.
- $-$  la précondition : la page à éditer est une page ouverte, non protégée, avec un conflit de versions. Le conflit de versions survient lorsque le logiciel  $MédiaWiki$  utilisé par Wikipédia ne sait pas comment fusionner deux modifications simultanées d'un article. cet aspect sera étudié en détail dans le chapitre 4.

#### 9. L'activité Retour version (revert)

- $-$  le rôle : utilisateur.
- la pertinence : retourner vers une version ne contenant ni de vandalisme, ni de violation de copyright.
- $-$  la précondition : l'existence de la page.
- les paramètres d'entrée : la suppression ou l'ajout d'un ou plusieurs mots aux éditions d'autres éditeurs.
- l'´ev`enement d´eclencheur : appuyer sur le bouton "modifier" ou "historique" en haut de la page a` revertir.
- $-$  le point de validation : appuyer sur le bouton "sauvegarder" dans la page d'édition.
- $-$  la postcondition : enlever les éditions d'un ou d'autres éditeurs complètement ou partiellement.
- $-$  les conseils associés :
	- le retour version (revert) ne signifie pas n´ecessairement prendre une version ancienne de l'historique et de l'éditer.
	- Wikipédia possède une règle 3RR (three revert rule) qui interdit le retour version plus de trois fois par jour pour éviter la guerre d'édition.

#### <span id="page-15-0"></span> $3.1.2$  Le procédé organisationnel de la communauté

Un procédé organisationnel concerne les membres de la communauté au niveau changement de droits techniques. En plus, c'est un moyen de protection assurant le bon acheminement du travail collaboratif et de nettoyage permanent du projet encyclopédique Wikipédia.

- 1. L'activité Ouvrir un compte
	- $-$ le rôle : utilisateur anonyme.
	- $-$  la pertinence : la création d'un compte permet :
		- au contributeur la reconnaissance de ses contributions a` partir d'une page de contribution.
		- de participer aux votes.
		- $-$  d'avoir une page personnelle, une page de discussion, une page de préférences et une liste de suivi.
		- $-$  à un utilisateur une fois enregistré de signer ses commentaires dans les pages de discussion par une simple écriture de 4 tildes.
	- $-$  la précondition : l'ouverture d'une page et l'utilisateur est non banni.
	- $-$  les paramètres d'entrée : le nom et le mot de passe. L'indication d'une adresse électronique est facultative.
	- l'évènement déclencheur : appuyer sur le lien "Créer un compte ou se connecter" en haut de la page (à droite) puis sur le lien "Créer un compte".
	- $-$  le point de validation : valider l'inscription en appuyant sur le bouton "Créer un nouveau compte".
	- la postcondition :
		- le pouvoir de se connecter au compte créé sur Wikipédia.
		- personnaliser certains aspects de Wikipédia tels que l'apparition du site, la numérotation des titres, la possibilité d'éditer les pages par morceaux et la copie d'images sur Wikipédia.
	- $-$  les conseils associés : aucune.
- 2. L'activité Supprimer une page
	- $-$  le rôle : administrateur.
- la pertinence : certaines pages ne peuvent, par leur nature mˆeme, s'accorder avec le projet encyclop´edique  $Wikipedia$ , ce qui nécessite leur suppression.
- la pr´econdition : l'existence de la page a` supprimer. L'administrateur la supprime soit directement, soit pour appliquer la décision de la communauté.
- $-$  les paramètres d'entrée : le motif de suppression de la page.
- : l'´ev`enement d´eclencheur : appuyer le lien "Supprimer" en haut de toute page dans l'interface administrateur.
- $-$  le point de validation : appuyer sur le bouton "confirmer" la suppression. Si la page possède de l'historique, pour la supprimer, appuyer sur un autre bouton "Confirmer" la suppression de la page historique.
- la postcondition : la suppression de l'article entrane la suppression de sa page de discussion et de sa page historique.
- les conseils associés : Il est souvent préférable d'inciter les wikipédiens à améliorer un article qui débute sa vie encyclopédique, plutôt que de le supprmier sans attendre.
- 3. L'activité Restaurer une page
	- $-$  le rôle : administrateur.
	- la pertinence : la restauration d'une page supprim´ee par un mauvais jugement d'un administrateur sans préavis de la communauté.
	- $-$  la précondition : la page existait avant.
	- les param`etres d'entr´ee : cocher les cases des versions a` restaurer. Par d´efaut toutes les versions antérieures sauf la dernière seront restaurées.
	- l'´ev`enement d´eclencheur : appuyer sur l'onglet "restaurer" en haut de la page supprim´ee dans l'interface de l'administrateur.
	- le point de validation : appuyer sur le bouton "Restaurer".
	- la postcondition : lorsqu'un administrateur restaure la page, toutes les révisions seront restaurées dans l'historique.
	- $-$  les conseils associés :
		- avant de restaurer la page, l'administrateur doit nettoyer l'historique de la page des versions contenant de vandalisme et du violation de copyright.
		- $-$  un administrateur doit généralement attendre une réponse ou des précisions de la communauté pour conserver l'article ou le supprimer de nouveau.
- 4. L'activité Protéger ou déprotéger une page
	- le rôle : administrateur.
	- la pertinence : un administrateur prot`ege une page en cas d'un vandalisme r´ecurrent sur une mˆeme page, cas d'une guerre d'édition et cas de nettoyage de pages très fréquenté. Lorsque ces cas se terminent, l'administrateur peut déprotéger la page.
	- $-$  la précondition : l'existence de la page.
	- les param`etres d'entr´ee : la raison de protection ou de d´eprotection et cocher les cases concernant les types de protection souhaités (contre l'édition ou contre le renommage).
	- l'évènement déclencheur : appuyer sur le bouton "protéger" ou "déprotéger" en haut de chaque page dans l'interface de l'administrateur.
	- $-$  le point de validation : appuyer sur le bouton "Confirmer" soit la protection, soit la déprotection.
	- la postcondition :
	- si la protection est contre l'´ecriture, les utilisateurs ne peuvent plus la modifier et l'onglet voir le texte source appararat à la place de l'onglet modifier.
	- $-$  si la protection est contre le déplacement, la page ne peut plus être renommée.
	- $-$  les conseils associés :
		- un administrateur peut semi protéger temporairement une page en réponse de vandalisme, dans ce cas les utilisateurs anonymes et les utilisateurs enregistrés depuis moins de 96 heures ne peuvent pas  $éditer cette page.$
		- lorsque la guerre d'´edition, le nettoyage, la menace de vandalisme etc. sont termin´es, l'administrateur peut déprotéger la page.
- 5. L'activité Bloquer/débloquer une IP ou un utilisateur
	- $-$  le rôle : administrateur.
	- la pertinence : le bloquage est un moyen de protection dans  $Wikipédia$ . Un administrateur bloque une IP ou un utilisateur pour plusieurs raisons :
		- Blocage d'une IP :
- $-$  IP listée sur une page indiquant un vandalisme en cours répétitif.
- vandalisme de masse.
- blocage d'un utilisateur
	- $-$  vandalisme à répétition, insultes à répétition.
	- $-$  décision de la communauté en faveur d'un blocage suite à une guerre d'édition, ou toute autre raison qui a amené la communauté à prendre cette décision.
- $-$  la précondition : la vérification d'un vandalisme ou suite à une prise de décision de la communauté.
- $-$  les paramètres d'entrée : l'adresse IP ou pseudonyme utilisateur, la durée et le motif du blocage.
- $-$  l'évènement déclencheur : appuyer sur :
	- $-$  le bouton "bloquer" de blocage rapide sur les modifications récentes ou,
	- $-$  l'onglet "Bloquer une adresse IP" dans les pages spéciales de l'interface administrateur ou,
	- $-$  le lien "Débloquer" dans la liste des blocages. des pages spéciales
- le point de validation : appuyer le bouton "Bloquer cette adresse" ou "D´ebloquer cette adresse".
- $-$  la postcondition : le blocage d'une IP ou d'un utilisateur entrane l'impossibilité pour celui-ci de créer ou modifier les pages de Wikipédia. Une adresse bloquée peut consulter l'encyclopédie, mais elle est interdite en écriture sur la base de données. Par défaut, le blocage ne dure que le temps indiqué par l'administrateur lors de la procédure de blocage.
- les conseils associés : l'administrateur bloque une IP ou un utilisateur pour des raisons justifiées et non pas pour des raisons personnelles.
- 6. L'activite Donner le statut d'administrateur
	- $-$  le rôle : bureaucrate.
	- la pertinence : un bureaucrate donne a` un utilisateur le statut d'administrateur pour appliquer une décision de la communauté. Ce changement de statut parait parfois nécessaire en conséquence du croissance des besoins de la communauté.
	- la pr´econdition : l'existence d'une page sp´eciale permettant au bureaucrate de donner le statut d'administrateur à un utilisateur et il faut avoir l'autorisation de la communauté.
	- les param`etres d'entr´ee : le nom de l'utilisateur et le statut administrateur.
	- l'évènement déclencheur : l'ouverture de la page spéciale "MakeSysop".
	- le point de validation : appuyer le bouton "Save user groups".
	- la postcondition : un utilisateur devient un administrateur.
	- les conseils associés : avant de donner à un utilisateur le statut d'un administrateur, le bureaucrate doit vérifier l'accord de la communauté car sinon une fois le bureaucrate à donner ce statut à un utilisateur il ne peut pas le retirer.
- 7. L'activité Changer le statut de tous les utilisateurs
	- $-$  le rôle : steward.
	- la pretinence : le steward donne ou retire  $l(e(s))$  statut(s) d'un utilisateur en exécutant la décision de la communauté.
	- $-$  la précondition : l'existence de la page spéciale "Makesysop".
	- les paramètres d'entrée : le nom d'utilisateur, le nom du wiki (Wikipédia), le(s) statut(s) à changer.
	- $-$  l'évènement déclencheur : l'ouverture de la page "Request for premission" et après la page spéciale "Makesysop".
	- le point de validation : appuyer sur le bouton "save user groups".
	- la post condition : le changment du statut d'un utilisateur.
	- $-$  les conseils associés : pourqu'un steward change le statut d'un utilisateur il faut :
		- (a) vérifier la page "Request for permission" régulièrement.
		- (b) vérifier que la procédure sur cette page a été bien suivie.
		- (c) vérifier que la demande ne viole aucune politique.
		- $(d)$  suivre la demande en utilisant la page spéciale "Makesysop".
		- (e) placer la demande dans l'archive avec un commentaire que la demande a été traitée.
		- (f) informer l'utilisateur du changement de son statut.

#### <span id="page-17-0"></span>3.1.3 le procédé de prise de décision

Le but de ce procédé est d'offrir à chacun des wikipédiens l'opportunité de s'exprimer quant aux décisions qui doivent être prises, et de s'assurer que ces décisions satisferont la communauté wikipédienne dans son ensemble. Il peut s'agir de la prise de décision concernant la définition d'une règle ou d'une recommandation concernant les articles ou simplement d'un changement esthétique du site Wikipédia, ou pour résoudre un conflit .

Le procédé de prise de décision est composée de quatre activités séquentielles :

- 1. lancer la prise de décision.
- 2. discuter et proposer.
- 3. voter.
- 4. publier le résultat.
- 1. L'activité Lancer la prise de décision
	- $-$  le rôle : utilisateur.
	- $-$  la pertinence : initier le procédé de prise de décision.
	- $-$  la précondition : l'existence de la page prise de décision.
	- les param`etres d'entr´ee : le texte expliquant le but du d´ebat, les dates de l'ouverture et de la clˆoture de la discussion.
	- $-$  l'évènement déclencheur : l'ouverture de la page prise de décision.
	- le point de validation : aucune.
	- la postcondition :
		- $-$  la création de la page contenant la nouvelle proposition d'une prise de décision.
		- $-$  l'annonce du lancement d'une nouvelle prise décision.
	- les conseils associ´es : donner clairement la motivation de cette nouvelle prise de d´ecision afin de motiver un maximum de gens à s'y impliquer.
- 2. L'activité Discuter et proposer
	- $-$  le rôle : utilisateur.
	- la pertinence : la participation aux décisions prises sur  $Wikipédia$ .
	- la précondition : la clôture de l'activité lancer la prise de décision et annoncer l'ouverture de l'activité discuter et proposer.
	- les param`etres d'entr´ee : les commentaires sur les propositions existantes et parfois des nouvelles propositions.
	- le point de validation : aucune.
	- la postcondition :
		- $-$  un consensus clair se dégage et le problème est réslou;
		- $-$  dans le cas contraire, passer à l'activité voter.
	- les conseils associ´es : Dans cette activit´e, discuter les diff´erentes propositions et proposer a` leurs auteurs des modifications et/ou proposer une proposition.
- 3. L'activité Voter
	- $-$  le rôle : utilisateur enregistré.
	- la pertinence : une technique permettant d'´eclaircir les positions de chaque wikip´edien participant au débat.
	- $-$  la précondition : la clôture de l'activité discuter et proposer.
	- les param`etres d'entr´ee : les opinions de chacun des wikip´ediens sur chaque proposition (s'il est pour, contre ou neutre).
	- le point de validation : aucun.
	- $-$  la postcondition : la prise de décision est soit acceptée, soit refusée.
	- $-$  les conseils associés : les critères pour pouvoir participer au vote sont :
		- avoir un compte utilisateur sur *Wikipédia* depuis au plus tard la veille de l'ouverture de la prise de décision;
		- avoir effectué au moins 20 contributions sur Wikipédia dans l'espace encyclopédique avant l'ouverture du vote ;
		- $-$  accepter que son adresse IP soit comparée à celle d'autres votants en cas de litige.
- 4. L'activité Publier le résultat
	- $-$  le rôle : utilisateur.
	- la pertinence : informer les wikip´ediens du r´esultat concernant la prise de d´ecision sur un sujet propos´e et une sorte d'archivage.
	- $-$  la précondition : la clôture de l'activité voter.
- $-$  les paramètres d'entrée : le résultat de la prise de décision.
- le point de validation : aucune.
- $-$  la postcondition : annoncer le résultat de la prise de décision et l'archiver.
- les conseils associ´es : dans la publication du r´esultat, il faut indiquer s'il s'agit d'une adoption, d'un refus ou d'une annulation de la prise de décision proposée.

#### <span id="page-19-0"></span>3.2 Le procédé de résolution de conflit entre les wikipédiens

L'édition collaborative ouverte au public nécessite une organisation des discussions faites entre les différents éditeurs de Wikipédia au moyen des règles d'édition qui doivent être respectées, parmi lesquelles la neutralité de point de vue. En cas de conflit d'édition entre les wikipédiens, un procédé de résolution de conflit est mis en place, composé de plusieurs étapes et décrit d'une façon informelle dans un langage naturel.

- La premi`ere ´etape : essayer d'´eviter le conflit mais a` cause de la nature humaine ce n'est pas toujours possible.
- La deuxi`eme ´etape : lancer une discussion indirecte avec le disputant en pla¸cant des commentaires sur la page de discussion de l'article ou bien sur sa page de discussion pour bien comprendre et expliquer le point de vue de chacun. C'est une façon à aboutir à une solution satisfaisant les deux à la fois et qui sera la meilleure pour servir le projet. IL existe une règle  $\beta RR$  qui interdit d'enlever les éditions d'une personne par un autre plus de trois fois par jour. En cas de violation de cette règle, la personne sera averti, et en cas de répétition du violation il va être sanctionné.
- La troisième étape : si le problème réside, demander l'aide aux experts de la communauté, en envoyant des requêtes pour commenter celui ci est un bon moyen d'éclaircir le trajet de la solution préférable. Une autre alternative, réaliser une enquête aboutissant à l'opinion en faveur de la communauté sur le conflit en cours.
- La quatrième étape : envoyer une requête au comité de médiation.
- Ce comité accepte votre demande en cas de l'accord des deux disputant ou de leur représentant (en cas de groupes). Ce comité propose des différentes solutions et vous laisse le choix de choisir parmi elles. Si tout le monde est d'accord sur l'une de ces solutions, le conflit est résolu, sinon il faut mieux passer à la dernière étape.
- $-$  La cinquième étape : c'est la dernière étape dans la résolution de conflit, c'est la dernière ressource. Elle ne sera utilisée qu'après l'échec de toutes les autres méthodes. Envoyer une requête au comité d'arbitrage. Ce comité possède le droit d'entendre ou non de votre conflit selon son importance (conflit grave) et à condition que trois de ses membres acceptent. Ce comité entend aux disputant, chacun d'eux va exprimer ses opinions supportés par des arguments. Ce comité discute entre ses membres actifs et décide la clôture de ce cas en arrivant à une décision par un vote majoritaire pour cette décision. En cas d'égalité de vote, ils consultent le fondateur Jimbo Wales pour exprimer son avis. Les deux disputant sont obligés à respecter la décision prise. L'exécution de cette décision est réalisée par un administrateur qui peut être un blocage temporaire ou permanent d'un utilisateur. Seul le fondateur Jimbo Wales possède le droit de changer les décisions prises par le comité d'arbitrage.

### <span id="page-19-1"></span>4 La résolution du conflit d'édition

Dans cette section, nous traitons la résolution du conflit d'édition dans Wikipédia. Un conflit d'édition survient lorsque le logiciel *MédiaWiki* utilisé par Wikipédia ne sait pas comment fusionner deux modifications simultanées d'un article. Nous présentons les différents types de conflit d'édition, leur résolution et quelques propositions pour limiter d'avoir un conflit.

#### <span id="page-19-2"></span>4.1 Les trois types de conflits

Dans *Wikipédia*, on distingue trois types de **conflit de d'édition** :

- 1. le conflit d'édition entre deux éditeurs, appelé (edit conflict).
- 2. le conflit indépendant du temps généré par un éditeur, appelé (one person conflict time independant).
- 3. Le conflit dépendant du temps généré par un éditeur, appelé (one person conflict time dependant).

Nous présentons les conflits d'édition par des schémas (voir figure1 ref, figure2 ref, figure3 ref et figure4 ref). Un schéma représente :

- tout en bas l'axe du temps,
- ensuite la succession des versions publiques.
- Plus haut, les sessions d'´edition. Une session d'´edition est d´efinie par :
	- son point d´epart : d´efini par le couple (´ev`enement d´eclencheur de la session d'´edition, la version courante).
	- $-$  une barre horizontale pointillée représente son temps d'activation.
	- son point de terminaison d´efini par l'´ev`enement d´eclencheur de la terminaison de la session d'´edition, la version courante juste avant la terminaison.

#### <span id="page-20-0"></span>4.1.1 Le conflit d'édition entre deux édieurs

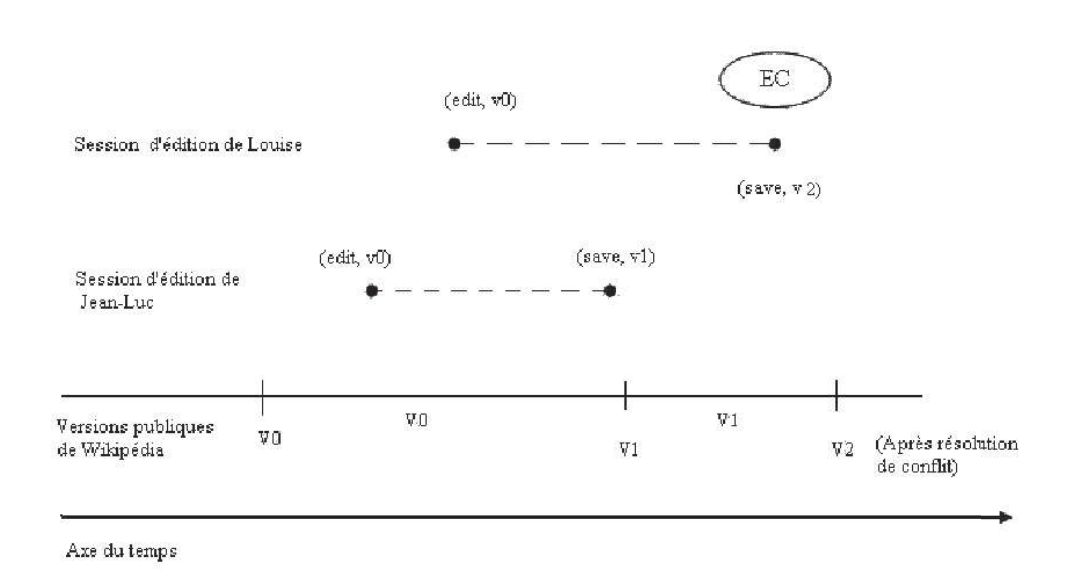

FIG.  $4$  – Le conflit d'édition entre deux éditeurs.

Prenons le scénario suivant schématisé par la figure 4.1 :

- 1. Jean-Luc appuie "edit" sur une page et commence une session d'´edition sur la version v0.
- 2. Louise appuie "edit" sur la même version v0 et entreprend aussi une session d'édition.
- 3. Jean-Luc finit son édition en appuyant sur "save". La page est sauvegardée comme étant la version v1 de Jean-Luc.
- 4. Louise termine son édition en appuyant sur "save". Au lieu d'avoir sa version immédiatement sauvegardée, elle obtient un écran de conflit d'édition  $(EC)$ .

L'écran de conflit d'édition apparat car la page a été sauvegardée par Jean-Luc alors que Louise a commencé à la modifier. L'écran E.C. est divisé en deux zones. La zone d'édition supérieure contient le texte tel qu'il est enregistré actuellement dans la base de données. Les modifications de Louise apparaissent dans la zone d'édition inférieure. Elle va devoir apporter ses modifications au texte existant. Seul le texte de la zone supérieure sera sauvegardé".

L'objectif de l'écran du conflit d'édition est d'éditer l'une des deux situations non plaisantes suivantes :

- sauvegarder le travail de Louise sans que celle-ci ait vu le travail de Jean-Luc ; ceci ne lui permet pas de prendre en considération les changements de Jean-Luc.
- ignorer le travail de Louise et lui demander d'´editer de nouveau pour que le travail de Jean-Luc soit pris en considération.

#### <span id="page-21-0"></span>4.1.2 Le conflit indépendant du temps généré par un éditeur

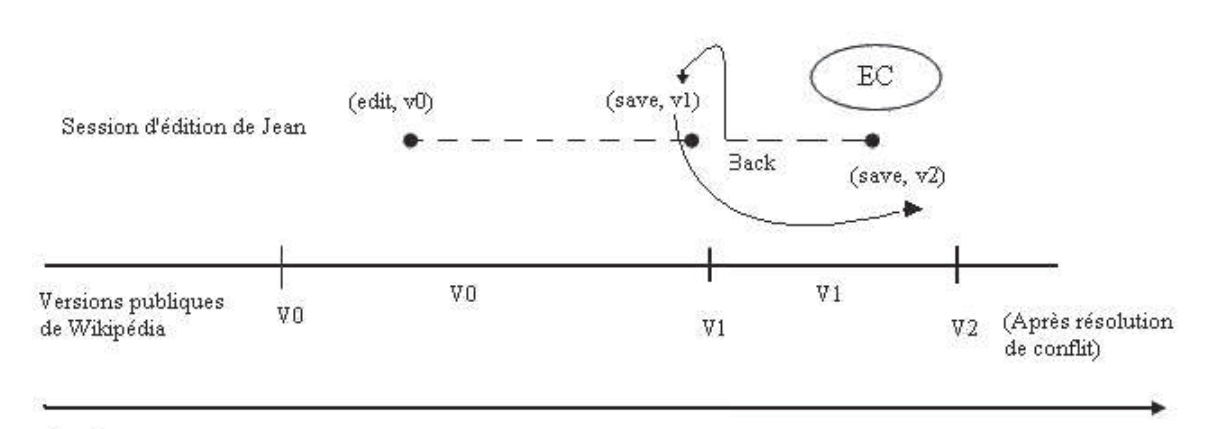

Axe du temps

FIG.  $5$  – Le conflit d'édition indépendant du temps généré par un éditeur.

Considérons le scénario suivant schématisé par la figure  $4.2$ :

- 1. Jean appuie sur "edit" pour éditer la version v0.
- 2. Jean édite et sauvegarde sa version éditée v1. Une nouvelle version v1 publique sera créée.
- 3. Pour faire un autre changement mineur, Jean appuie "back" sur son navigateur,
- 4. Jean exécute un changement sur v1. Il obtient la version v2.
- 5. il reçoit l'écran conflit d'édition (EC).
- 6. Jean regarde les différences affichées au milieu de l'écran pour s'assurer que ce conflit n'est pas avec un autre éditeur.
- 7. il copie le texte en bas contenant son dernier changement en haut dans sa version sauvegardée au début.
- 8. Jean sauvegarde, v2 sera créée publiquement.

Ce conflit a eu lieu car Jean n'a ni continué la même session d'édition (car il l'a complété en appuyant sur "save"), ni commencé une nouvelle session (il a appuyé sur le bouton "back"). Il a cloné la session d'édition originale, produisant une autre session identique à celle avant le sauvegarde. Du côté serveur, deux sessions d'édition ont commencé simultanément et il y a recouvrement entre les deux.

#### <span id="page-21-1"></span>4.1.3 Le conflit dépendant du temps généré par un éditeur

Considérons le scénario suivant schématisé par la figure  $4.3$ :

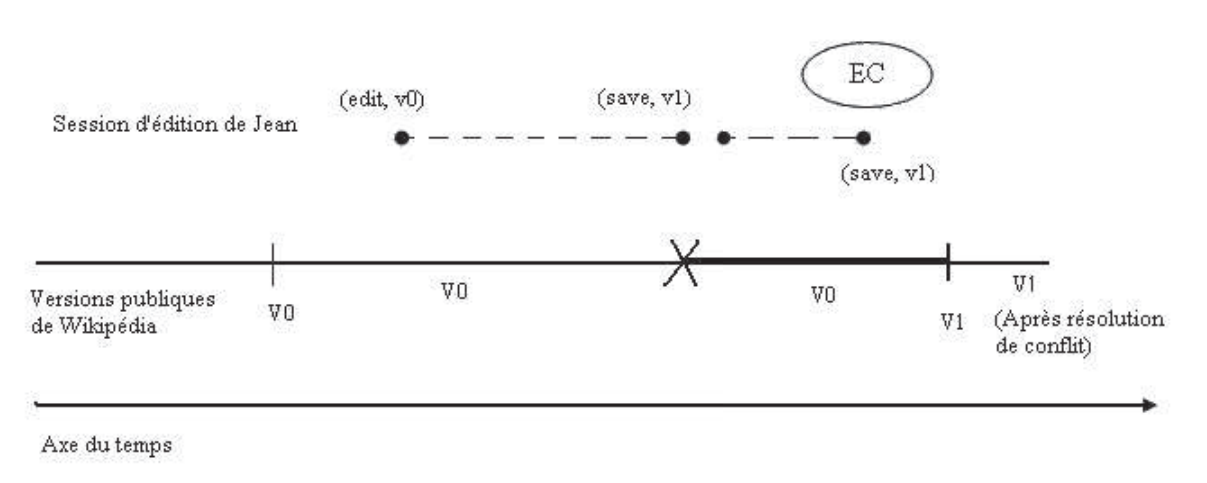

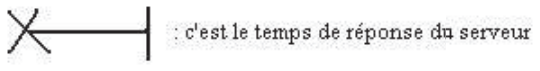

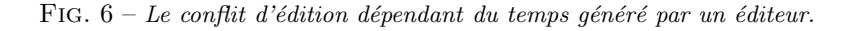

- 1. Jean édite la version v0. Il génère une version v1.
- 2. Il appuie sur "save" provoquant la demande de création d'une version v1 publique. Cette version publique demande un certain temps de création lorsque le serveur est lent.
- 3. Il appuie "save" de nouveau, avant la réponse du serveur, ce qui créé un conflit d'édition (EC) personnel.

Dans ce cas, le texte en haut peut être la version v $0$  car v $1$  n'existe pas encore comme version publque. À un moment plus tard (peut être lorsque Jean est en train de voir l'écran de conflit).

#### <span id="page-22-0"></span>4.2 La page de conflit d'édition

Dans le cas de l'exemple de la figure 1.1, une page de conflit d'édition apparat lors de la sauvegarde effectuée par Louise. La page de conflit d'édition est composée de trois sections :

- 1. En haut de la page, une fenêtre d'édition contenant la version v1 sauvegardée par Jean-Luc.
- 2. En bas de la page, une fenêtre d'édition contenant le texte édité par Louise.
- 3. Au milieu de la page, les différences entre les deux textes.

#### <span id="page-22-1"></span>4.3 La résolution de conflit

Pour résoudre un conflit d'édition trois cas se présentent (prenons la figure ref) :

– cas1 : Louise a des changements mineurs et Jean-Luc a apporté des changements majeurs sur la même version v0.

Louise peut choisir de travailler de la version de Jean-luc et fusionne ses changements et saisir dans le champ résumé un texte comme "via conflit d'édition" pour avertir Jean-Luc et les autres qu'elle a été oblig´ee de faire cela et sauvegarde. Jean-Luc peut revoir les fusions de Louise dans la version v2 pour raison de précision.

 $-$  cas2 : Louise a des changements majeurs et Jean-Luc a apporté des changements mineurs sur la même version v0.

Louise peut choisir de travailler de son texte. Une option pour Louise est de copier le texte en bas vers le texte en haut (ou de remplacer la même section en haut, par sa propre section) avec un résumé d'édition convenable "via conflit d'édition" et sauvegarde. Après, Louise peut voir l'historique de la page, détermine les changements de Jean-Luc et les réapplique à sa version  $v^2$ , dans une édition séparée.

 $-$  cas3 : les deux éditeurs Jean-Luc et Louise ont produit des changements majeurs sur la même version v0. Par exemple, Jean-Luc et Louise ajoutent simultanément deux sections alternatives (traitant du même point). Il peut être mieux pour Louise de remplacer la section de Jean-Luc en haut dans l'écran de conflit par sa propre section et de sauvegarder v2. Après, Jean-Luc et Louise regardent dans l'historique les deux versions v1 et v2, et décident la meilleure section à garder.

#### <span id="page-23-0"></span>4.4 Les conflits d'édition logiques

C'est un conflit entre des éditeurs non détectable par le mécanisme qui donne le message de conflit de versions. Il y a des gens qui éditent en copiant le texte source dans un éditeur de texte, faisant beaucoup de changements (réorganisation, l'ajout de nouveau contenu, etc.) et après, lorsqu'ils terminent, collent tout le texte dans la fenêtre d'édition de Wikipédia comme étant une seule édition. Si pendant ce temps quelqu'un d'autre a modifié le texte source, ces changements seront perdus. Les gens qui éditent de cette façon doivent vérifier l'histoire de la page pour voir les modifications faites depuis le début de son édition et les fusionne avant de coller leur texte dans Wikipédia.

#### <span id="page-23-1"></span>4.5 La limitation du conflit d'édition

La limitation du conflit d'édition se fait de plusieurs manières :

- Editer des pages non récemment éditées.
- faire un unique grand changement au lieu de faire des changements mineurs fréquents ceci évite les conflits d'édition causés aux autres.
- utiliser le bouton "Prévisualisation" pour se corriger avant de sauvegarder.
- utiliser un modèle de note en éditant une page pour une longue période. Tout simplement, mettre  $\{E\}$ cours}} sur l'article avant de précéder une édition majeure et l'enlèver quand l'édition est complète.

## <span id="page-24-1"></span>**Références**

<span id="page-24-0"></span>[1] Wikipedia. The Free Encyclopædia that Anyone Can Edit. Online http ://www.wikipedia.org/, (2006).

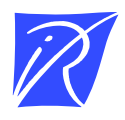

Unité de recherche INRIA Lorraine LORIA, Technopôle de Nancy-Brabois - Campus scientifique 615, rue du Jardin Botanique - BP 101 - 54602 Villers-lès-Nancy Cedex (France)

Unité de recherche INRIA Futurs : Parc Club Orsay Université - ZAC des Vignes 4, rue Jacques Monod - 91893 ORSAY Cedex (France)

Unité de recherche INRIA Rennes : IRISA, Campus universitaire de Beaulieu - 35042 Rennes Cedex (France) Unité de recherche INRIA Rhône-Alpes : 655, avenue de l'Europe - 38334 Montbonnot Saint-Ismier (France) Unité de recherche INRIA Rocquencourt : Domaine de Voluceau - Rocquencourt - BP 105 - 78153 Le Chesnay Cedex (France) Unité de recherche INRIA Sophia Antipolis : 2004, route des Lucioles - BP 93 - 06902 Sophia Antipolis Cedex (France)

> Éditeur INRIA - Domaine de Voluceau - Rocquencourt, BP 105 - 78153 Le Chesnay Cedex (France) -  ISSN 0249-6399